# Dreamcast. **Dreamcast**

**RIGGET** itional Counter Terrorism Spacial Force

# **NOTES**

Merci d'avoir choisi le jeu video Outtrigger. Ce logiciel est concu exclusivement pour la console Dreamcast. Nous vous conseillons de lire attentivement ce manuel avant de commencer une partie.

> Si vous souhaitez sauvegarder ou charger des donnees du jeu Outtrigger, vous devez utiliser un Visual Memory (VM). Consultez la page 53 de ce manuel pour obtenir de plus amples renseignements sur la sauvegarde et le chargement de données. Lors d'une sauvegarde ou d'un chargement, n'eteignez jamais la console Dreamcast, ne retirez pas le Visual Memory et ne debranchez pas la manette où est inséré le VM.

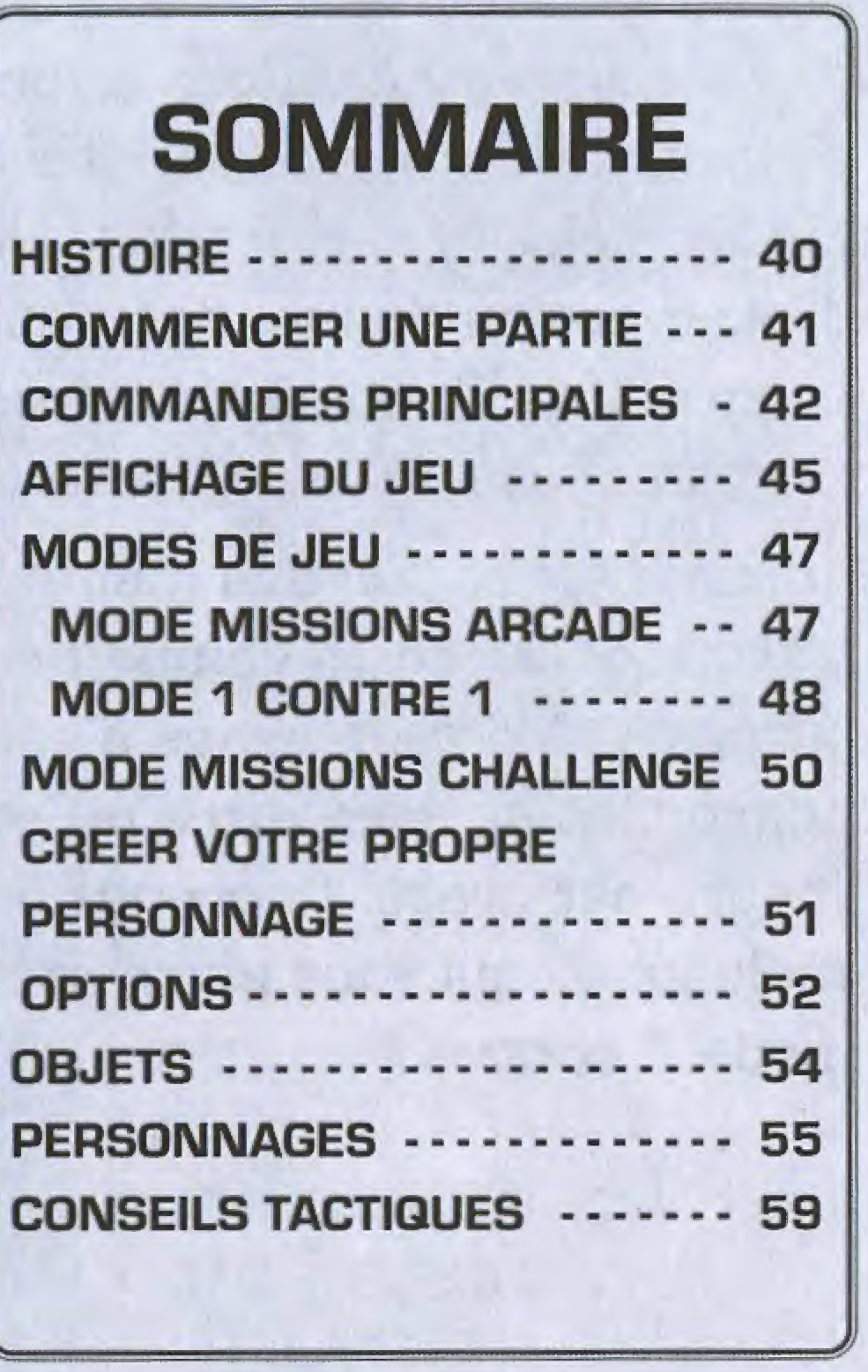

CREER VOTRE PROPRE

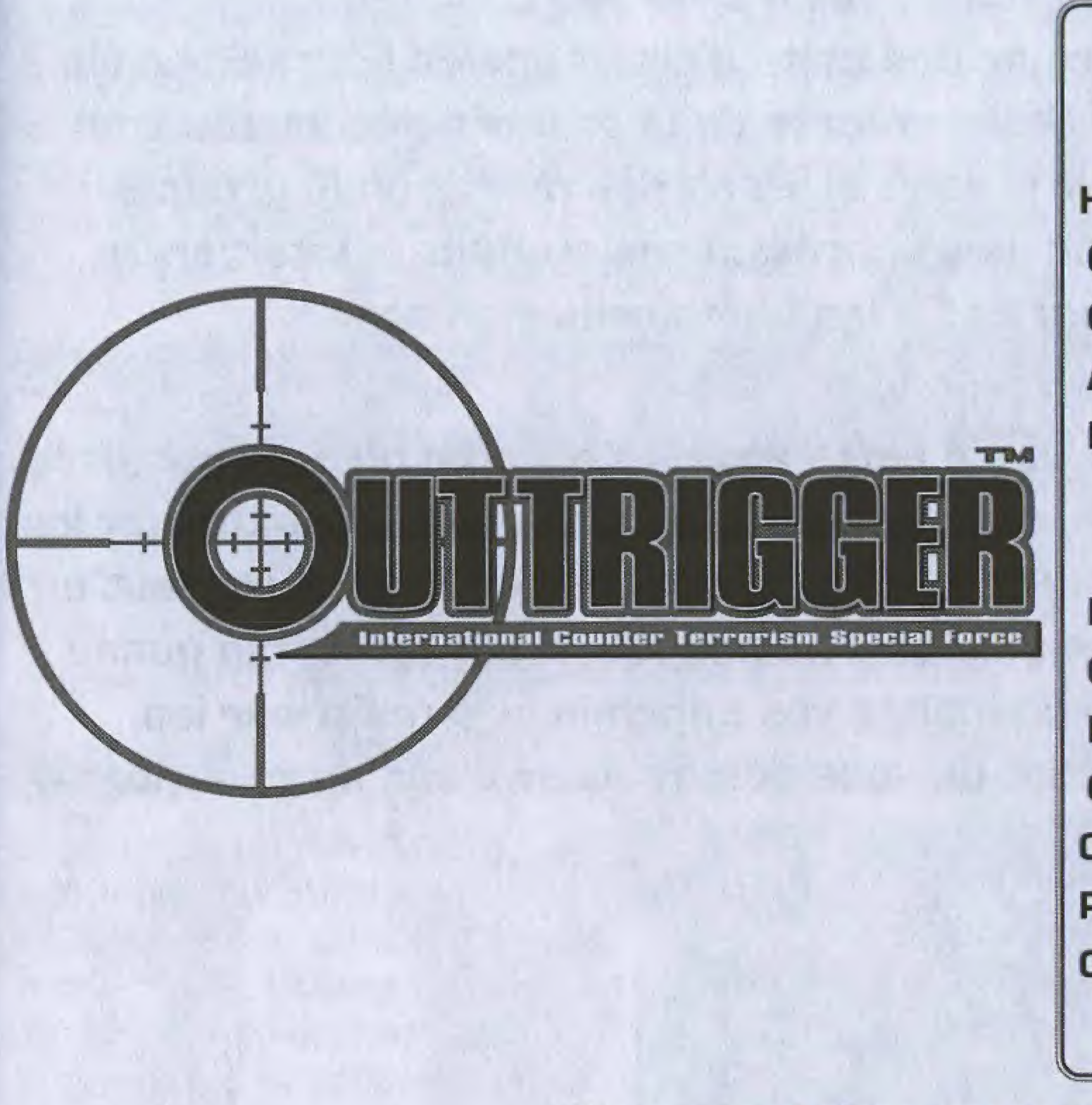

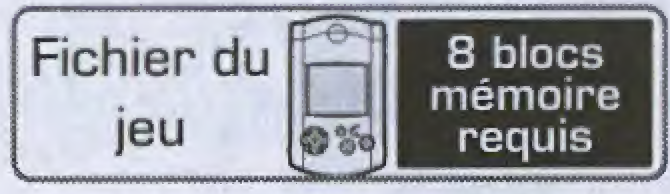

# HISTORE

bB

Visitaria est une multinationale etroitement liee avec les industries militaires et spatiales. Pour faire face à une vague d'attentats terroristes dans ses laboratoires de recherches, elle a créé des centres d'entraînement destinés à former une unité d'élite appelée Force Spéciale d'Intervention Antiterroriste. Les membres de la première escouade sont quatre soldats d'élite triés sur le volet et issus des plus grands groupes d'intervention du monde entier. Ils s'apprêtent maintenant à entamer un programme d'entraînement qui vise à les transformer en armes mMfrnm lAHll destructrices antiterroristes. nt liée avec les industries<br>le vague d'attentats terroristes<br>a créé des centres<br>é d'élite appelée Force Spéciale<br>s de la première escouade sont<br>ssus des plus grands groupes<br>sent maintenant à entamer un<br>ransformer en armes<br>

Vous incarnez l'un des membres de cette escouade. Votre objectif consiste à rivaliser avec vos compagnons et à devenir le meilleur de tous. Utilisez les différentes armes mises à votre disposition au cours des missions, tout en apprenant à gérer votre puissance et à ne pas faiblir sur le terrain quand l'heure est grave. Apprenez à connaître vos ennemis et à maîtriser les techniques qui vous permettront de vous debarrasser d'eux au plus vite en mode 1 contre 1. .<br>.<br>. moc :3S&y . <sup>V</sup> • • . . .... iliil

. vector  $\mathcal{N}$  . vector  $\mathcal{N}$  , we have  $\mathcal{N}$  . We have  $\mathcal{N}$ 

Si plus d'un Visual Memory ou plusieurs fichiers de sauvegarde du jeu Outtrigger sont disponibles, utilisez les boutons pour choisir le fichier à charger. La partie se charge dès que les données du Visual Memory ou du fichier choisi sont vérifiées. Appuyez sur le bouton Start pour afficher l'écran-titre.

## SAUVEGARDE ET CHARGEMENT

Pour sauvegarder une partie de Outtrigger, vous devez disposer d'au moins 8 blocs mémoire libres. En règle générale, la sauvegarde et le chargement de données se font automatiquement sur le fichier sélectionné en début de partie. Consultez la page 53 de ce manuel pour de plus amples renseignements sur la sauvegarde et le chargement manuels de données.

yssss:.:

: • :::

iii§:

• ykSet- ; v':J-' w ;

 $\sim$ 

&S§|l&s§

m

mwm

|«|||:

pP' jSSSKP

# COMMENCER UNE PARTIE

Insérez le disque du jeu Outtrigger dans votre Dreamcast, puis allumez la console. Vous devez ensuite insérer un Visual Memory dans le port d'extension de l'une des manettes, elle-même connectée au port de commande A, B, C ou D.

A partir de l'écran-titre, appuyez sur le bouton Start pour afficher l'écran de sélection du mode de jeu. Utilisez les boutons  $\triangle$   $\blacklozenge$  pour sélectionner un mode de jeu et appuyez sur le bouton @ pour confirmer votre choix. Pour obtenir de plus

amples renseignements sur les différents modes de jeu disponibles, reportez-vous aux numeros de page suivants correspondents :

Ne touchez jamais au stick analogique, ni aux boutons analogiques G et D lorsque vous allumez la console Dreamcast ou vous risqueriez de provoquer un dysfonctionnement lors de la procedure d'initialisation de la manette. 41

#

 $\mathbb{Z}^n$  . We say ;r', ,, rup Stemany Creto iv thems is rc remony care inserted rra Thes Boundary Lon

msmm

to any of determines head!<br>To any an outificate semi

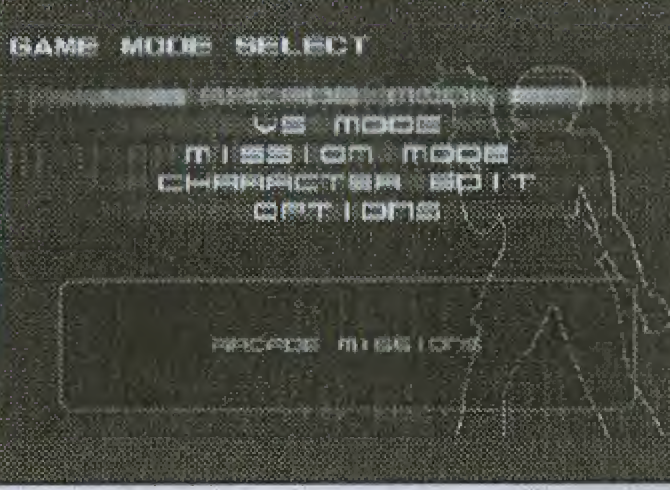

## MENU PRINCIPAL

MODE MISSIONS MODE MISSIONS

## **ATTENTION**

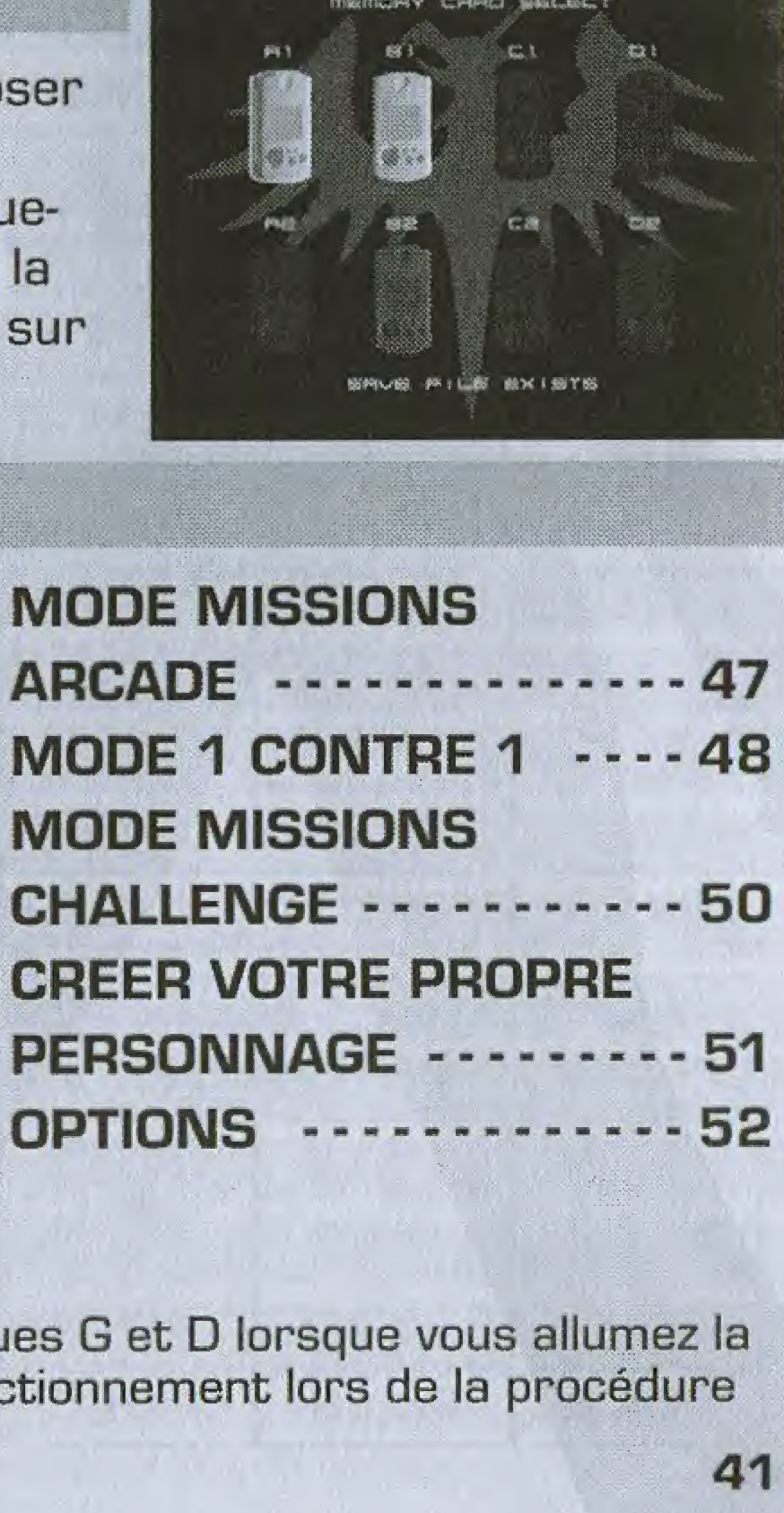

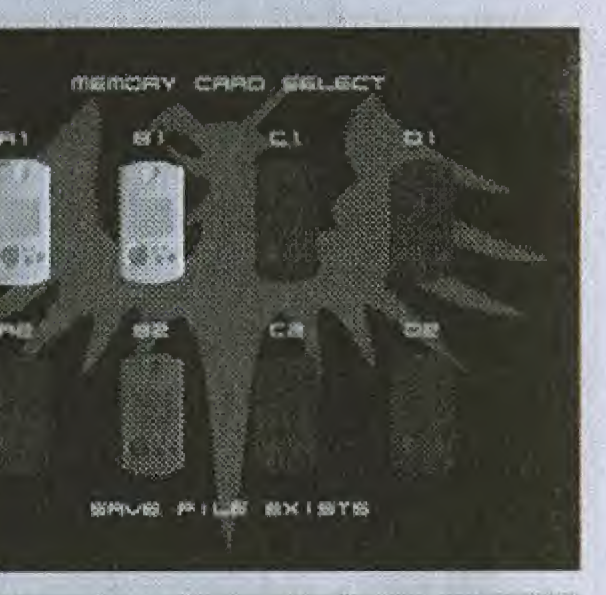

# COMMANDES PRIIMCIPALES

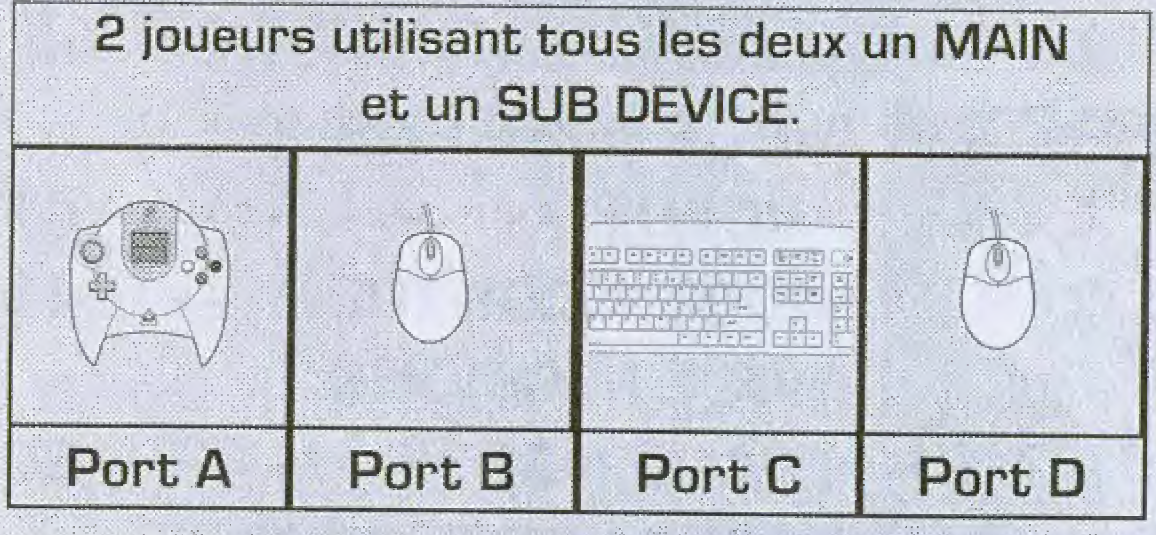

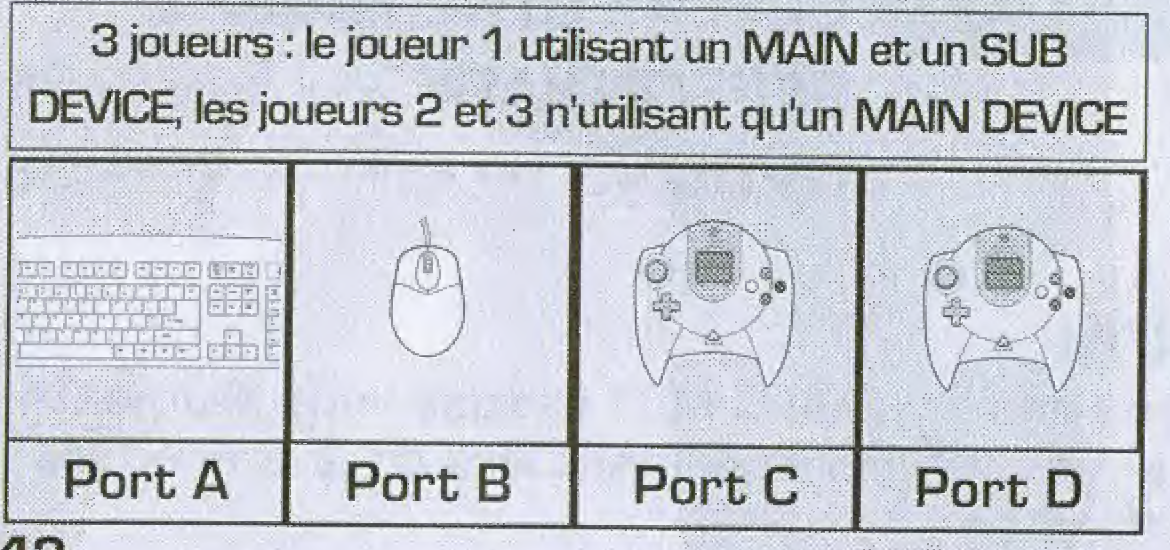

etc.

Jusqu'a quatre joueurs peuvent s'affronter dans le jeu Outtrigger. Pour y jouer, vous pouvez utiliser la manette ou le clavier Dreamcast comme peripherique principal (MAIN DEVICE]. Connectez ces derniers, utilisés par chaque joueur, dans les ports de commande correspondants, A, B, C ou D.

Vous pouvez également utiliser un périphérique annexe [SUB DEVICE), tel que la souris Dreamcast mais ii faut alors utiliser deux ports de commande analogique pour chaque joueur (un port pour le périphérique principal et un autre pour ie peripherique annexe]. Consultez les schémas suivants pour obtenir des<br>examples de branchement de périphériques : exemples de branchement de périphériques :

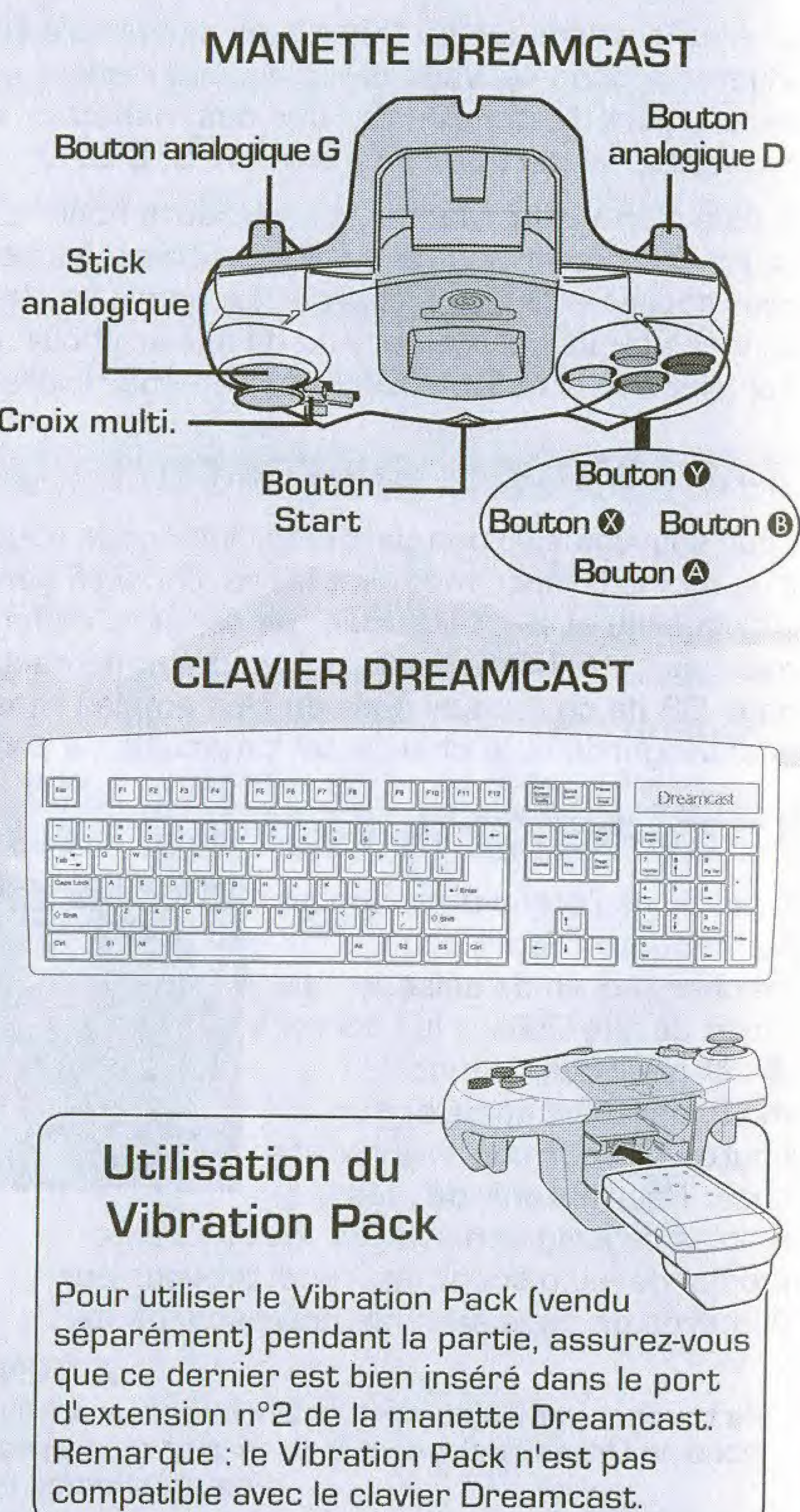

42

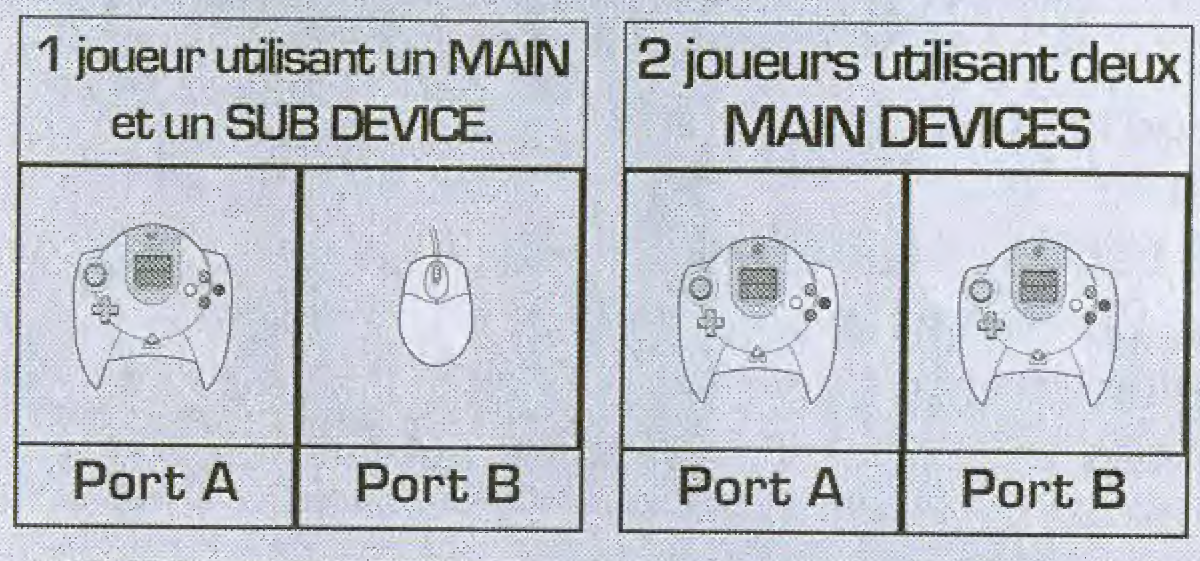

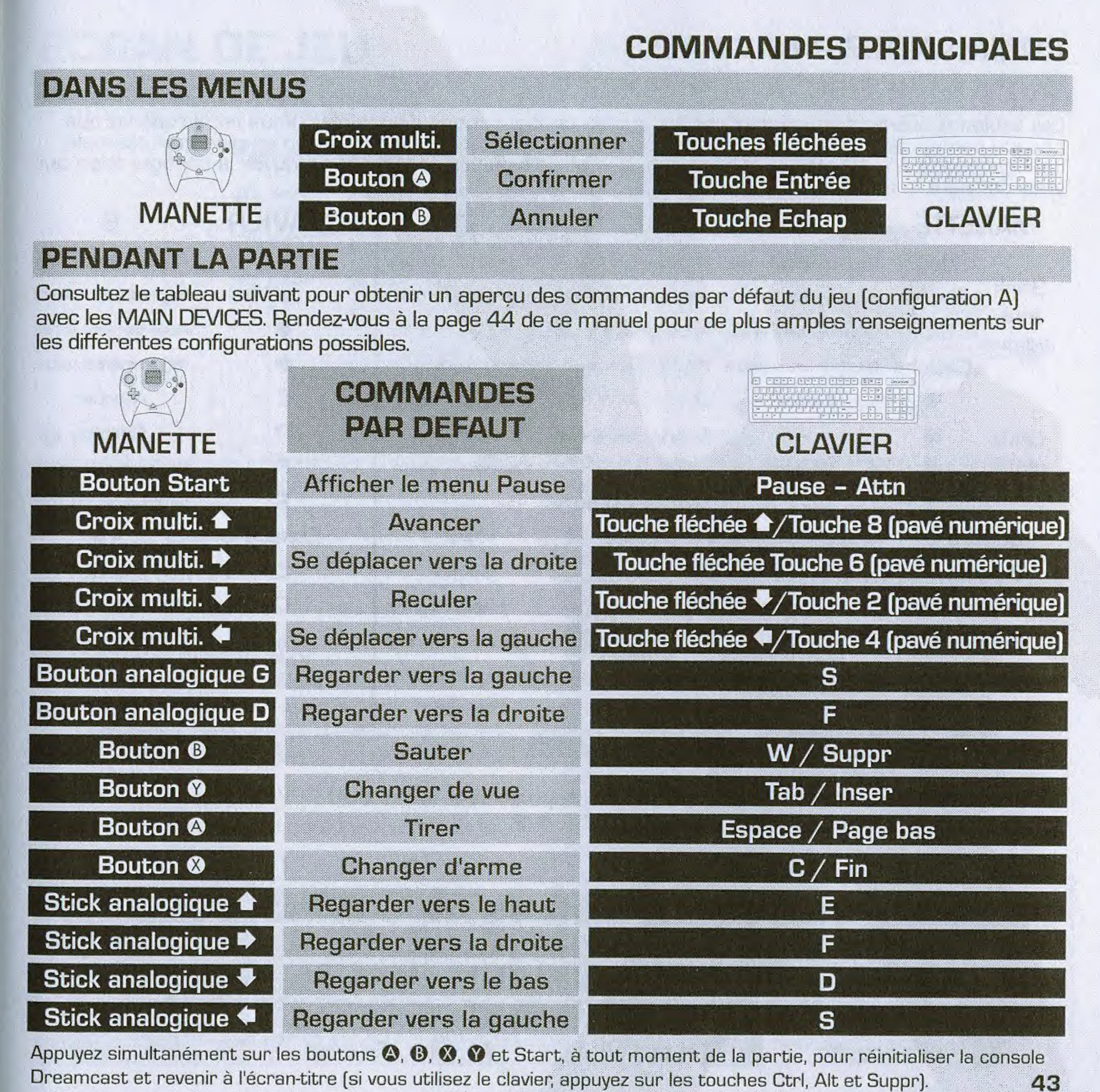

## **COMMANDES PRINCIPALES**

## AUTRES CONFIGURATIONS POSSIBLES

Les tableaux suivants vous indiquent les autres configurations disponibles. Vous remarquerez que chaque configuration (A, B, etc.) possède trois autres types de configuration en plus (par exemple,<br>configurations A1, A2 et A3). N'hésitez pas à faire plusieurs essais pour trouver la configuration qui vous convient le mieux.

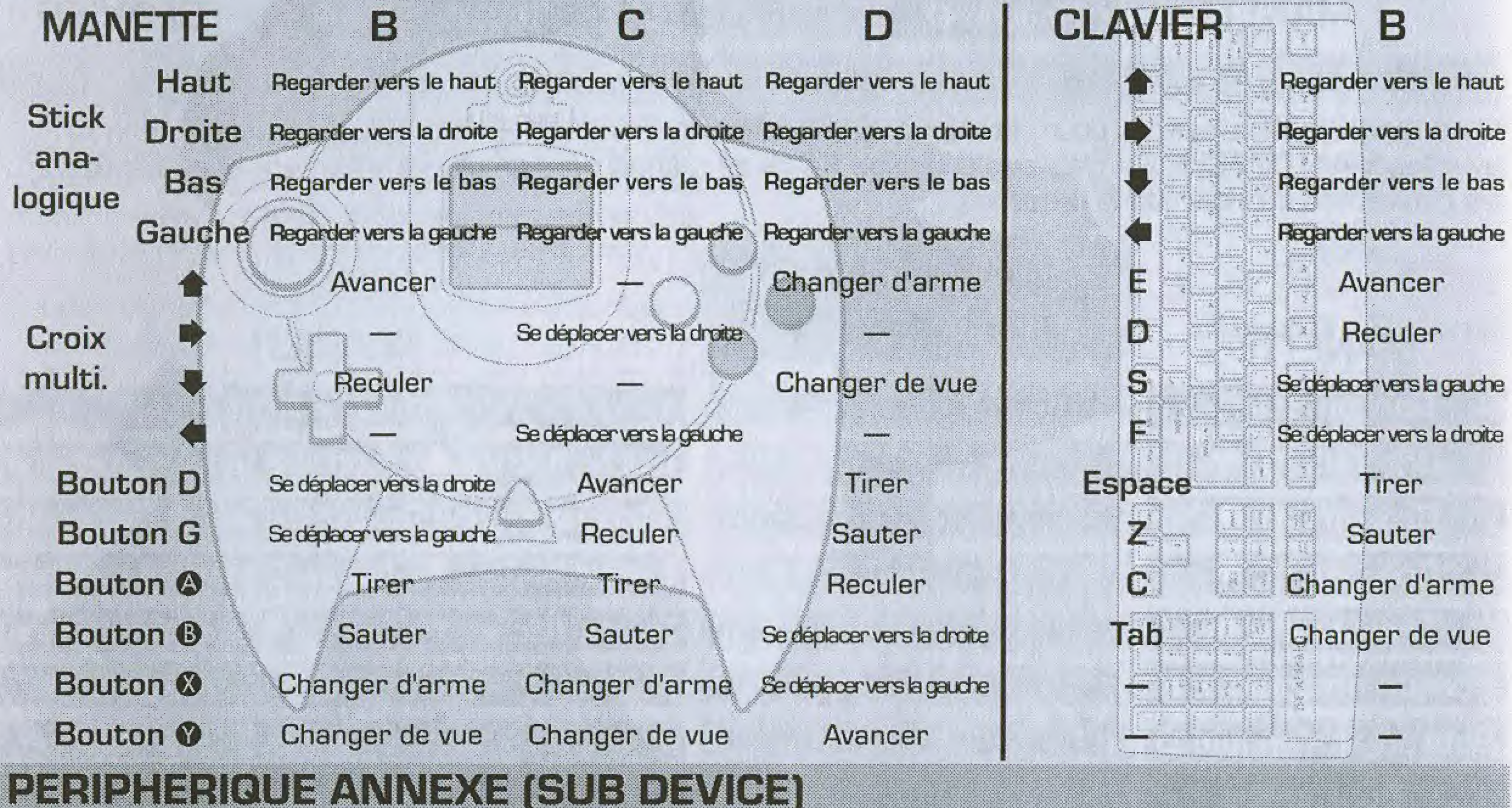

Le tableau suivant répertorie les commandes disponibles avec les SUB DEVICES, tels que la souris Dreamcast, utilisés en complément du MAIN DEVICE.

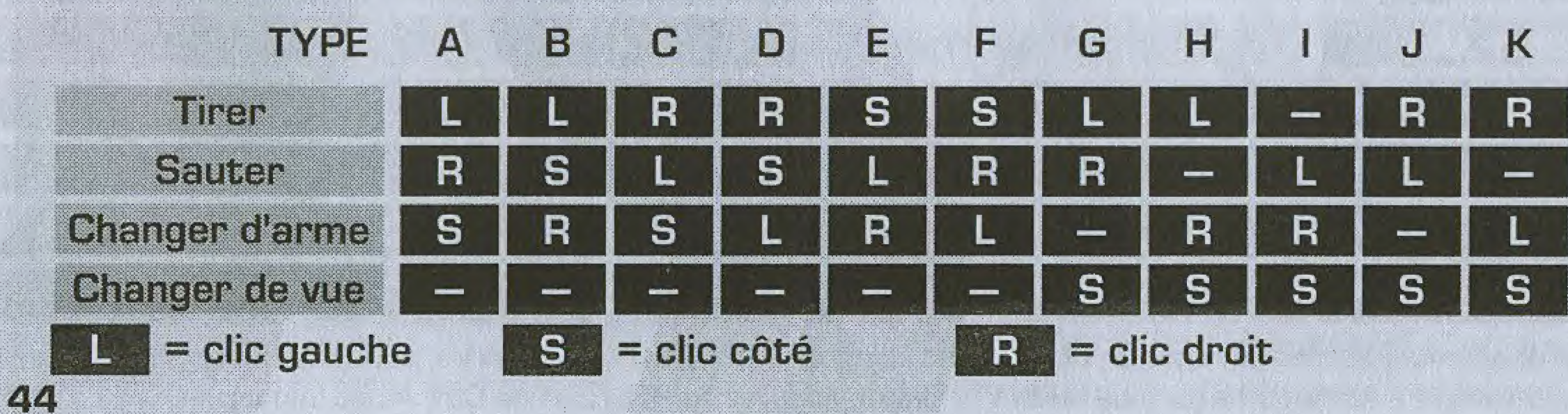

## B

- Regarder vers la droite
- Regarder vers le bas
- Regarder vers la gauche
	- Avancer
	- Reculer
- Se déplacer vers la gauche
- Se déplacer vers la droite
	- Tirer
	- Sauter
- Changer d'arme
- Changer de vue

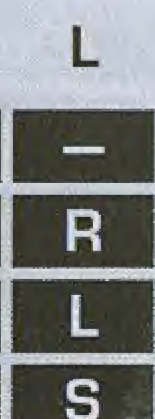

# **ECRAN DE JEU**

## **MODE 1 JOUEUR**

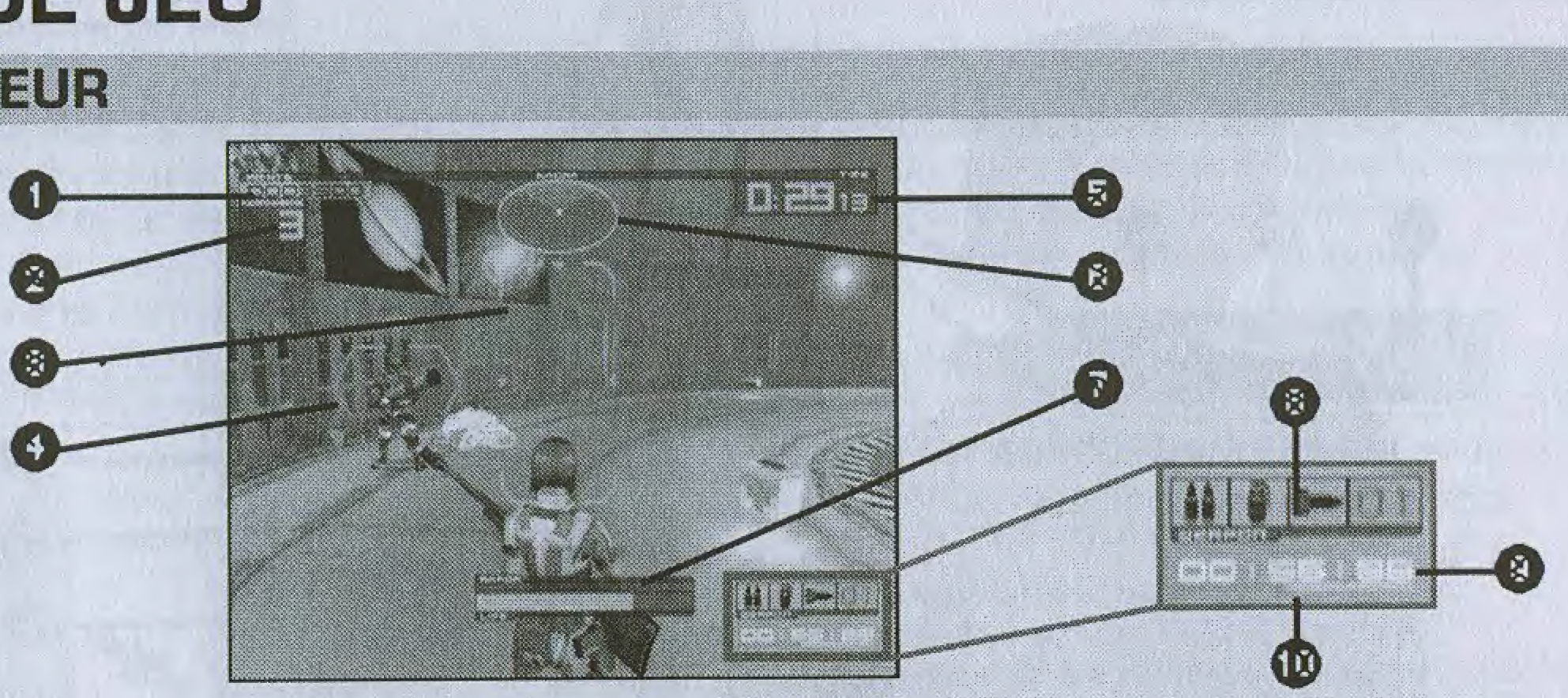

## **O** POINTS

Indique le nombre de points accumulés jusque-là. **@ ADVERSAIRES RESTANTS** 

Indique le nombre d'adversaires que vous devez éliminer pour accomplir la mission (en mode Missions Arcade uniquement].

## **O** VISEUR

Utilisé pour viser. La forme du viseur change selon l'arme sélectionnée.

## **© CURSEUR ADVERSAIRE**

S'affiche lorsqu'un adversaire est à votre portée. La couleur du curseur permet de déterminer à quel moment l'ennemi est prêt à attaquer (rouge : attaque imminente).

## **@ TEMPS**

Indique le temps restant. La partie s'achève si ce compteur affiche zéro avant que les objectifs de la mission ne soient remplis.

## **@ CARTE RADAR**

Indique la position de votre adversaire (en rouge) par rapport à votre personnage (en vert) (uniquement en modes Missions Arcade et Missions Challenge).

## **O** JAUGE DE PUISSANCE

Indique votre puissance physique. Cette jauge diminue lorsque vous êtes touché par un ennemi. Lorsque cette jauge atteint zéro, votre personnage meurt et vous devez alors recommencer la partie.

## **@ ARME ET MUNITIONS**

Indique votre arme actuelle ainsi que le nombre de munitions restantes.

### **@ TEMPS TOTAL ECOULE 6 JAUGE COMBO**

Lorsque vous tuez un ennemi, cette jauge vire au vert. Pour gagner des points de combo, éliminez votre prochaine victime avant que la jauge ne change de couleur.

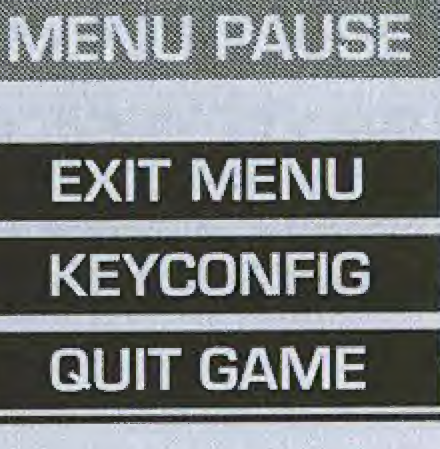

Après avoir mis le jeu en pause, sélectionnez l'une des options suivantes :

Quittez le menu pause et poursuivez votre partie.

Configurez les différents périphériques.

Quittez la partie en cours et revenez à l'écran-titre.

45

### ECRAN DE JEU

### MODE 1 CONTRE 1

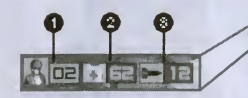

Vous pouvez modifier ces icônes en appuvant sur le bouton ©.

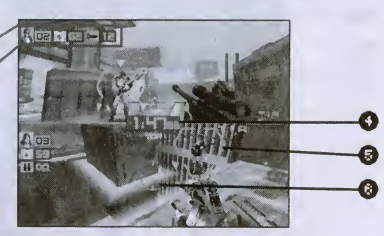

#### O POINTS

Indique le nombre de points accumules jusque-la. © JAUGE DE PUISSANCE

Indique votre puissance physique. Cette jauge diminue lorsque vous etes touche par un ennemi. Lorsque cette jauge atteint zéro, votre personnage meurt et vous devez alors recommencer.

### © ARME ET MUNITIONS

Indique votre arme actuelle et le nombre de munitions restantes.

O TEMPS Indique le temps restant. La partie se termine lorsque ce compteur affiche zéro. **© CURSEUR ADVERSAIRE** 

S'affiche lorsqu'un ennemi est a votre portee. © VISEUR

Utilise pour viser. La forme du viseur change selon I'arme selectionnee.

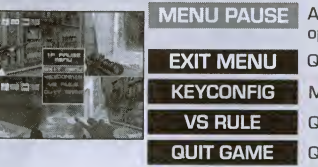

Après avoir mis le jeu en pause, sélectionnez l'une des options suivantes :

Quittez le menu pause et poursuivez votre partie.

Modifiez la configuration des périphériques.

Quittez la partie en cours et revenez au menu RULES (règles).

Quittez la partie en cours et revenez à l'écran-titre.

### MODES DE JEU

### MODE MISSIONS ARCADE

Sélectionnez ce mode un joueur pour prendre part à une série de quatre missions d'entraînement fideles a la version arcade de Outtrigger : Preparatory (Preparatoire), Novice, Intermediate (Intermediaire) et Advanced (Avance). Jouez a ce mode pour perfectionner vos techniques de combat et maîtriser le maniement des armes.

### PARAMETRES

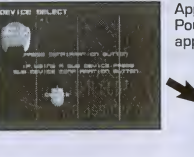

PLAYER SETUP (Parametres personnage) Selectionnez cette option pour choisir la couleur ou l'arme arborée par votre personnage.

COLOR (Couleur) Utilisez les boutons  $\blacklozenge$  pour choisir une couleur. WEAPON (Arme) 1, 2 ET 3 Choisissez une arme à l'aide des boutons  $\triangle$  et un type d'arme à l'aide des boutons

Appuyez sur le bouton de confirmation de votre MAIN DEVICE (peripherique principal). Pour utiliser un SUB DEVICE (périphérique annexe) en complément du MAIN DEVICE, appuyez uniquement sur le bouton de confirmation du SUB DEVICE.

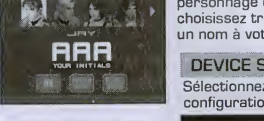

Utilisez ensuite les boutons  $\blacklozenge$  pour choisir un personnage et confirmez votre choix. Pour finir, choisissez trois caractères alphanumériques et donnez un nom à votre personnage à l'aide des boutons  $\leftrightarrow$ .

DEVICE SETUP (Configuration périphérique) Selectionnez cette option pour modifier la configuration des périphériques choisis.

### CONTROL ASSIST (Aide)

Utilisez les boutons  $\blacklozenge$  pour activer (ON) ou desactiver (OFF) I'aide. Si vous I'activez, choisissez ensuite le niveau de sensibilite (SENSITIVITY) desire.

### CONTROL TYPE (Commandes)

Choisissez une configuration des commandes à l'aide  $des$  boutons

### VIEW (Vue)

Utilisez les boutons <sup>←</sup> pour choisir entre une vue NORMAL (Normale) ou REVERSE (Inversée).

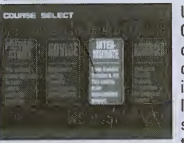

Une fois que vous avez terminé, sélectionnez OK pour continuer. Choisissez un niveau d'entraînement à l'aide des boutons  $\blacktriangleleft$  puis confirmez votre choix. La premiere mission commence dès que la partie est chargée. Lisez attentivement les instructions qui s'affichent à l'écran et remplissez tous les objectifs de la mission pour passer à la mission suivante, et ainsi de suite, jusqu'à ce que vous ayez terminé le niveau d'entraînement choisi.

Meme si vous perdez, vous pouvez continuer la partie. Pour cela, appuyez sur le bouton Start avant que le compteur n'affiche zero afin de recommencer la derniere mission jouee.

## MODES DE JEU

## MODE 1 CONTRE 1

Dans ce mode conçu pour un à quatre joueurs, les joueurs se mesurent les uns aux autres ou ferment des equipes. En mode un joueur, vous jouez en plein ecran et affrontez des adversaires contrôlés par la console. Lorsque vous jouez à plusieurs, l'écran est scindé en deux ou en quatre seion le nombre de participants.

Utilisez les boutons  $\blacklozenge\blacklozenge$  pour sélectionner une option et les boutons  $\blacklozenge\blacklozenge$  pour configurer la partie a votre guise. Appuyez sur le bouton START pour continuer.

## CHOIX DES REGLES

Remarque : l'option MATCH POINT (Points requis) est désactivée si vous choisissez le type de partie TIME LIMIT (Limite de temps).

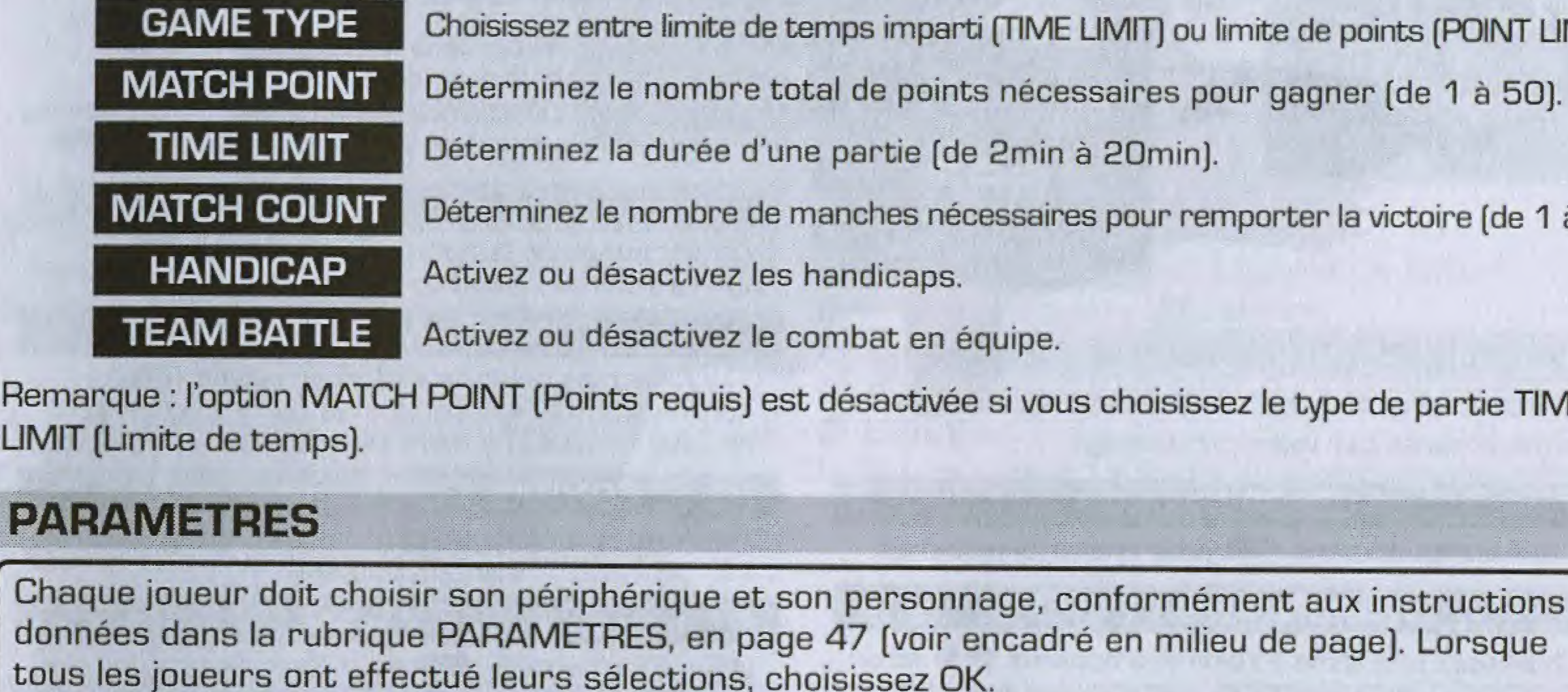

Une fois que le combat est fini, le classement de chaque participant s'affiche, suivi de l'écran des résultats.

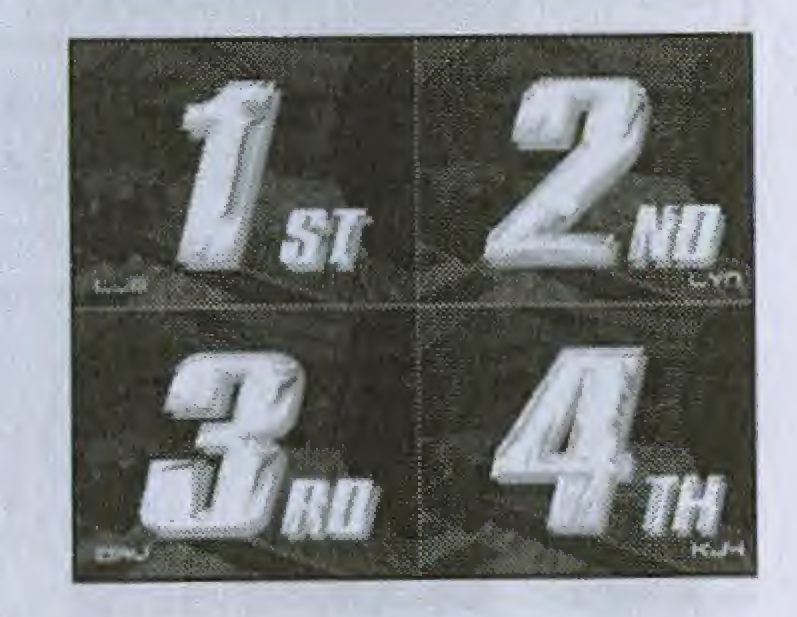

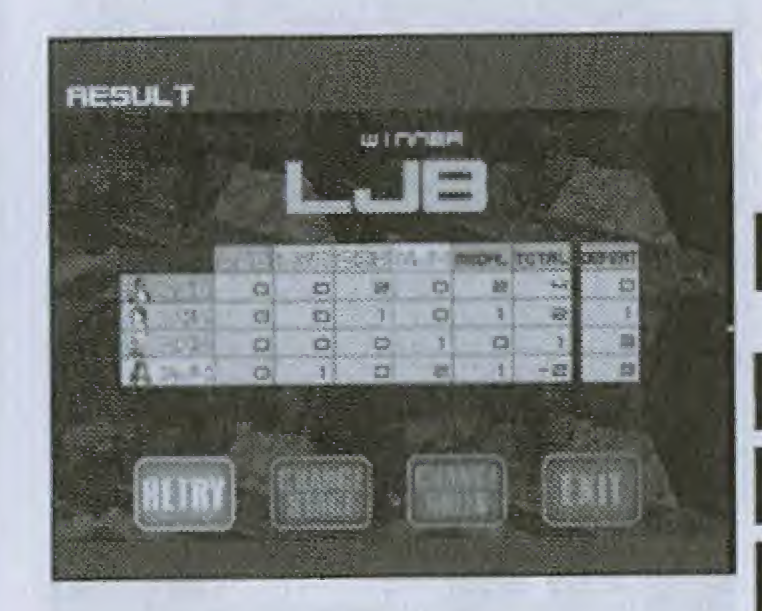

A partir de ce menu, vous pouvez soit continuer en mode <sup>1</sup> contre 1, soit revenir à l'écran-titre.

> Recommencez avec les mêmes paramètres (aucun temps de chargement).

## PARAMETRES

Chaque joueur doit choisir son périphérique et son personnage, conformément aux instructions données dans la rubrique PARAMETRES, en page 47 (voir encadré en milieu de page). Lorsque tous les joueurs ont effectué leurs sélections, choisissez OK. données dans la rubrique PARAMETRES, en page<br>tous les joueurs ont effectué leurs sélections, ch

> CHANGE RULES Changez les règles de combat. Quittez le mode 1 contre 1 et revenez à l'écrantitre.

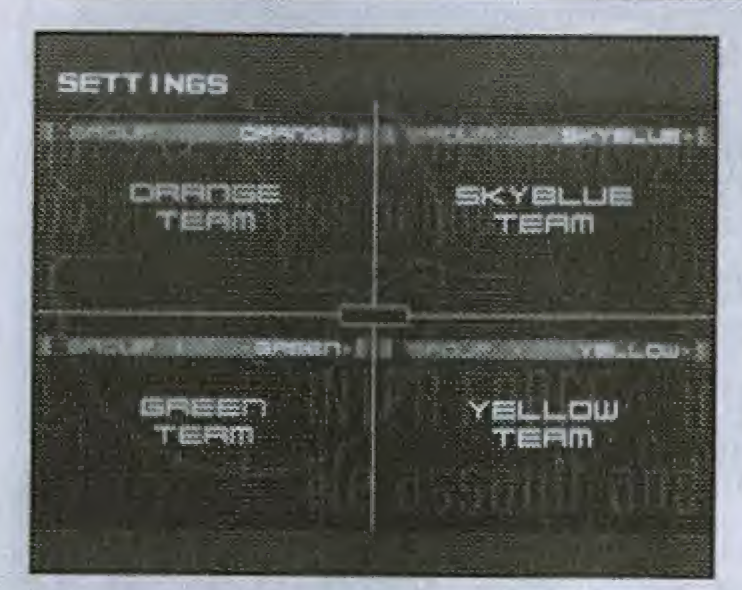

Chaque joueur doit ensuite choisir une équipe en utilisant les boutons puis confirmer ce choix. Cette option n'est disponible que lorsque l'option TEAM BATTLE (Bataille par équipe) est activée.

Utilisez les boutons <>>
pour sélectionner l'un des niveaux, puis confirmez votre choix. Le combat commence une fois que la partie est chargée.

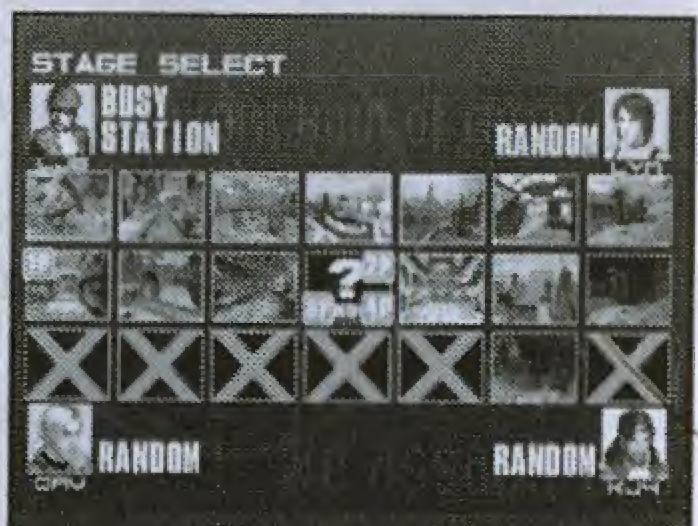

**CINT LIMIT).** 

(de 1 à 5).

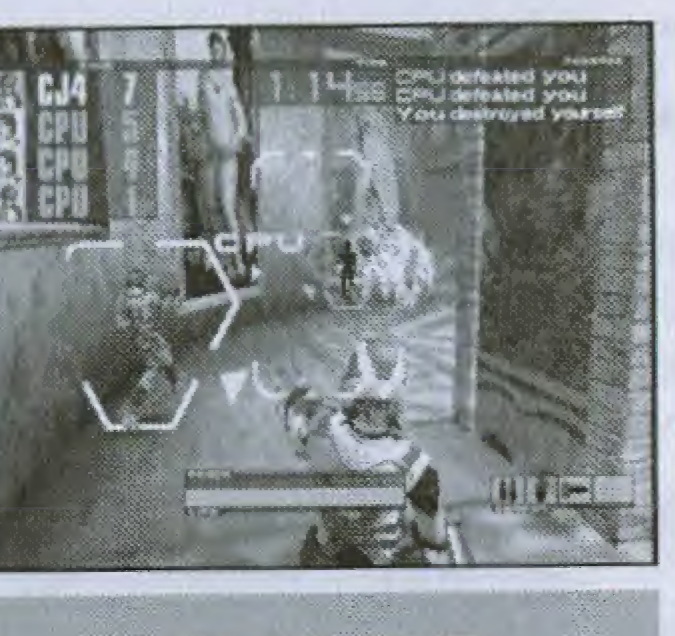

**UN JOUEUR** 

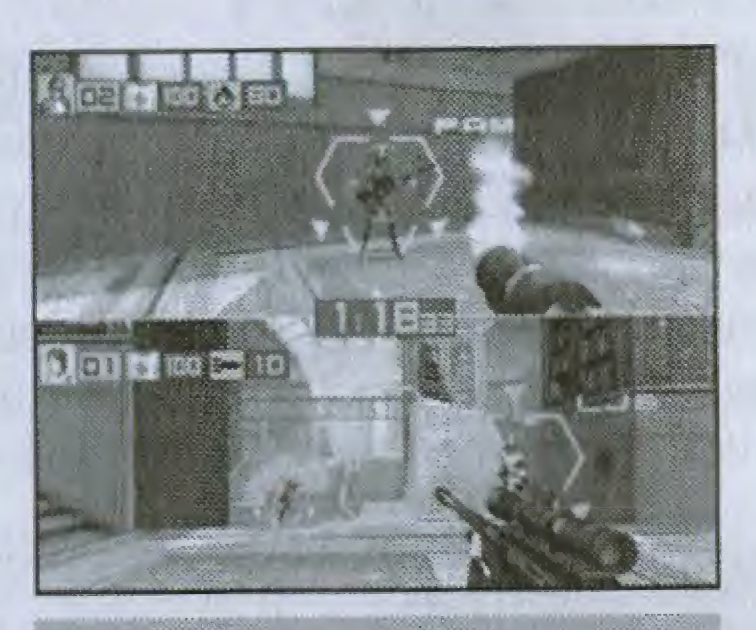

DEUX JOUEURS

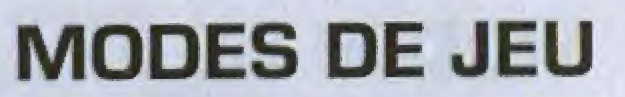

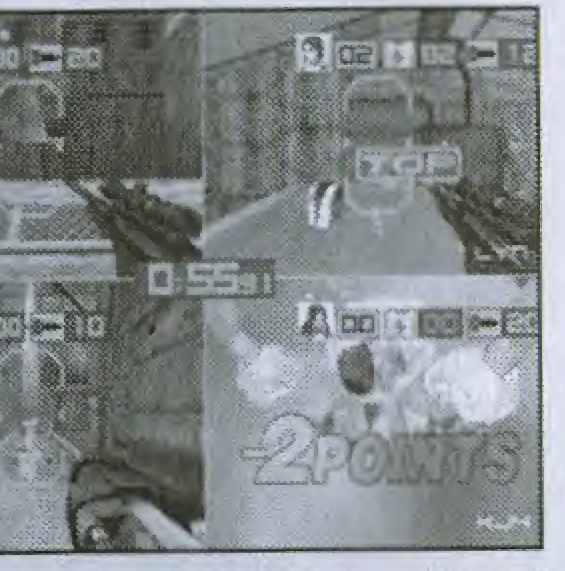

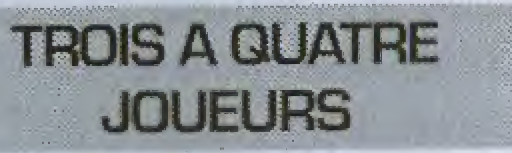

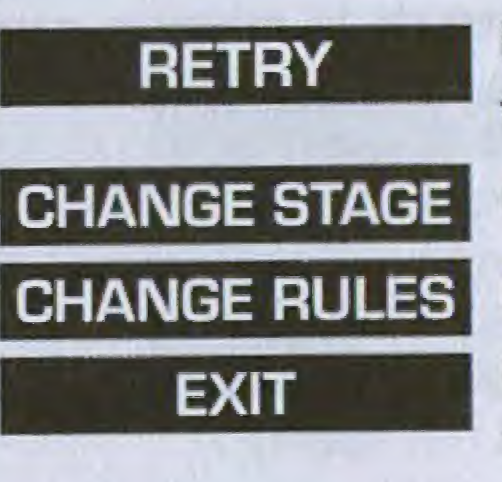

Changez de niveau uniquement.

## MODES DE JEU

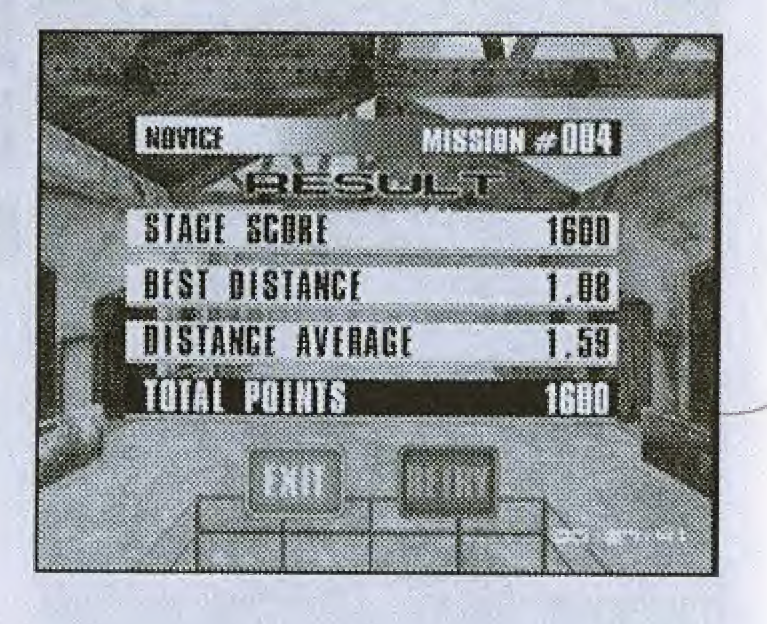

## MODE MISSIONS CHALLENGE

Sélectionnez ce mode un joueur pour participer à une série de missions divisées en trois niveaux de 15 missions chacun. En début de partie, seules les 5 premières missions du niveau de difficulté " novice " sont disponibles, Vous devez accomplir ces missions pour en debloquer cinq autres puis les accomplir pour accéder aux quatre missions suivantes. La quinzième et dernière mission d'un niveau est débloquée dès lors que vous accomplissez les 14 missions précédentes.

## **PARAMETRES**

Choisissez votre périphérique et votre personnage, conformément aux instructions données dans la rubrique PARAMETRES, en page 47 (voir encadré en milieu de page). Une fois que vous avez fait votre choix, sélectionnez OK.

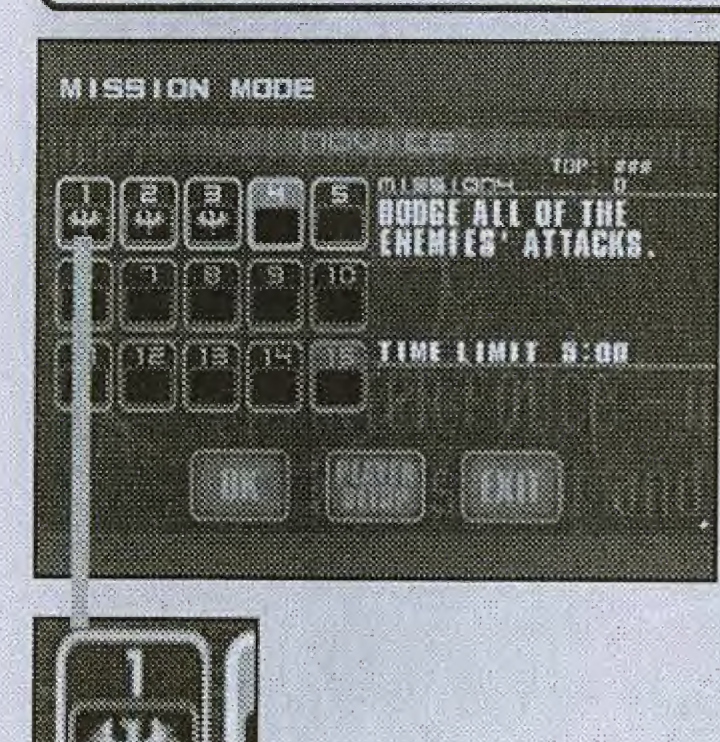

Cette icône indique que la mission a été accomplie.

Utilisez les boutons  $\langle \blacksquare \rangle$  pour choisir un niveau de difficulté (Novice, Intermediate (Intermediate) ou Advanced (Avance)) puis confirmez votre choix. Choisissez ensuite I'une des missions disponibles a I'aide des boutons  $\blacklozenge \blacklozenge \blacklozenge$  puis confirmez. Si vous souhaitez modifier vos paramètres, sélectionnez l'option PLAYER SETUP (Paramètres personnage), Sinon, selectionnez OK pour commencer... mais n'oubliez pas de lire les ordres de missions ! Sélectionnez EXIT (Quitter) pour revenir à l'écran de sélection du mode de jeu.

La mission commence une fois que la partie est chargée. Lisez attentivement les instructions et accomplissez la mission pour passer à la mission suivante, jusqu'à ce que vous ayez terminé le niveau en entier. Chaque fois que vous accomplissez une mission, une icône s'affiche sous le numéro de la mission correspondante, sur l'écran de selection de la mission.

L'écran de droite s'affiche que vous accomplissiez la mission ou non. Utilisez les boutons <>>
pour choisir entre EXIT [Quitter] et RETRY (Recommencer).

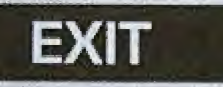

Quittez et revenez à l'écran de sélection du mode de jeu,

Utilisez les boutons  $\blacktriangleleft \blacktriangleright$  pour sélectionner l'un des quatre fichiers de personnage disponibles pour la creation de personnage. Confirmer ensuite votre choix.

Sélectionnez ce mode pour modifier la couleur et les armes et créer ainsi votre propre personnage que vous pouvez utiliser ensuite en modes bataille par équipe ou réseau (règles libres uniquement). Les armes qui ne sont pas disponibles pour un personnage en temps normal peuvent être sélectionnées, ainsi que les armes qui se trouvent dans les niveaux, telles que le photon blaster ou le lance-flammes. Si vous remplissez certaines conditions en modes Missions Arcade et Missions Challenge, vous pouvez débloquer de nouveaux types de personnages et de nouvelles armes pour les utiliser dans ce mode.

## ECRAN DE SELECTION DU PERSONNAGE

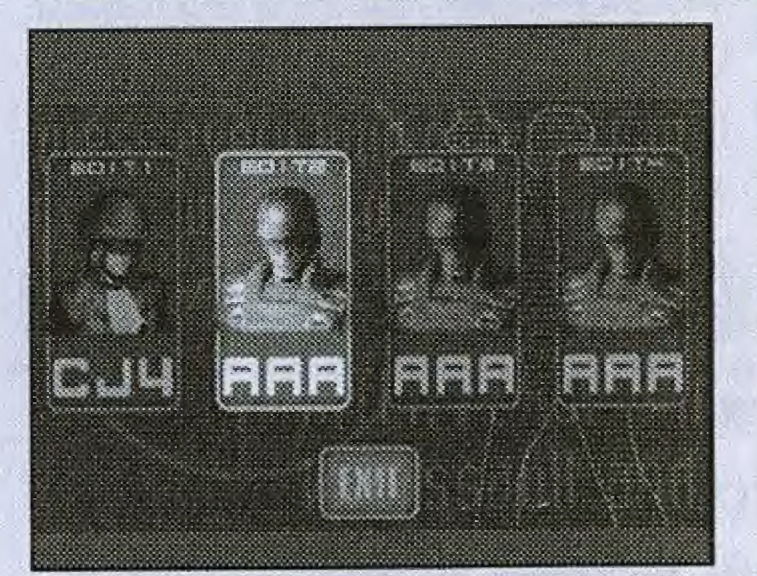

**PLAYER SETUP** 

Utilisez les boutons **D** pour sélectionner trois caractères alphanumériques et donner ainsi un nom à votre personnage.

Utilisez les boutons **4 #** pour choisir une catégorie d'armes (1,2 et 3), puis les boutons **(1)** pour choisir un type d'arme.

Une fois que vous avez terminé, utilisez le bouton v pour sélectionner OK et appuyez sur le bouton de confirmation pour sauvegarder ces parametres. Choisissez CANCEL (Annuler) pour quitter le menu sans sauvegarder. 51

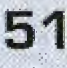

RETRY Recommencez la derniere mission.

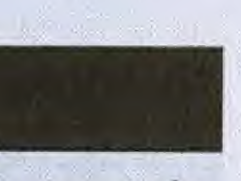

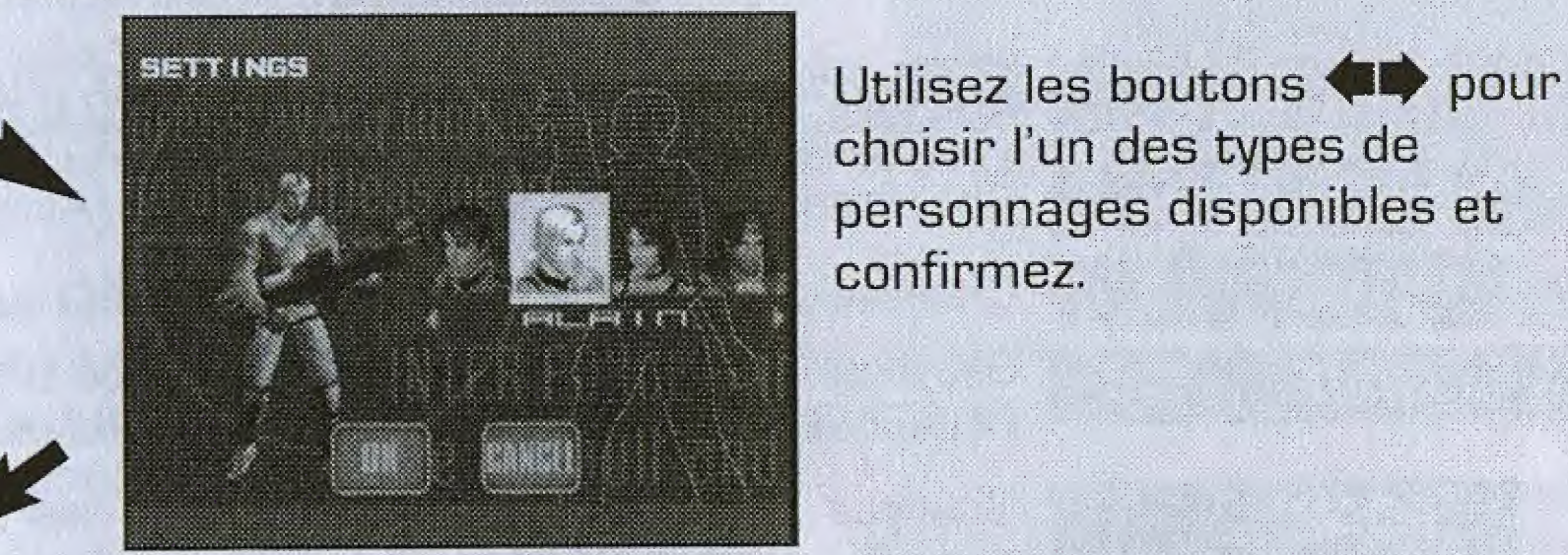

choisir I'un des types de personnages disponibles et confirmez.

### **PLAYER SETUP (Parametres personnage)**

# CREER VOTRE PROPRE PERSONNAGE

### COLOR (Couleur]

Choisissez une couleur à l'aide des boutons Appuyez ensuite sur le bouton

## WEAPON SETTINGS (Parametres arme)

# **OPTIONS**

Sélectionnez ce mode pour modifier différents paramètres du jeu, sauvegarder et charger des données ou procéder à des tests sonores.

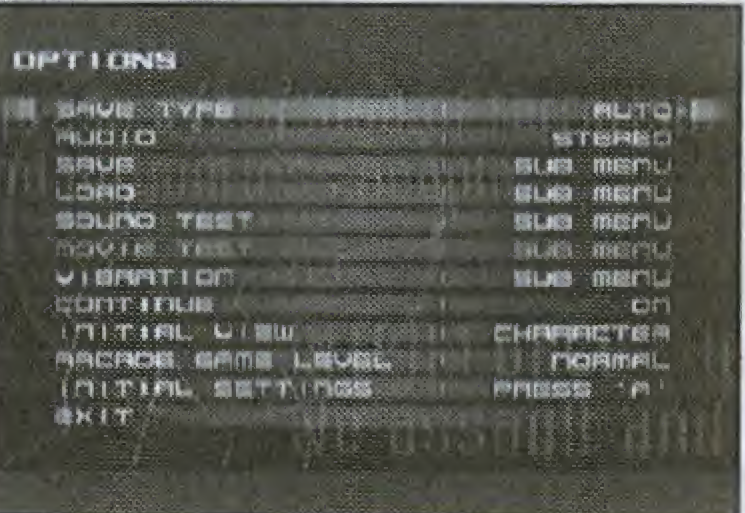

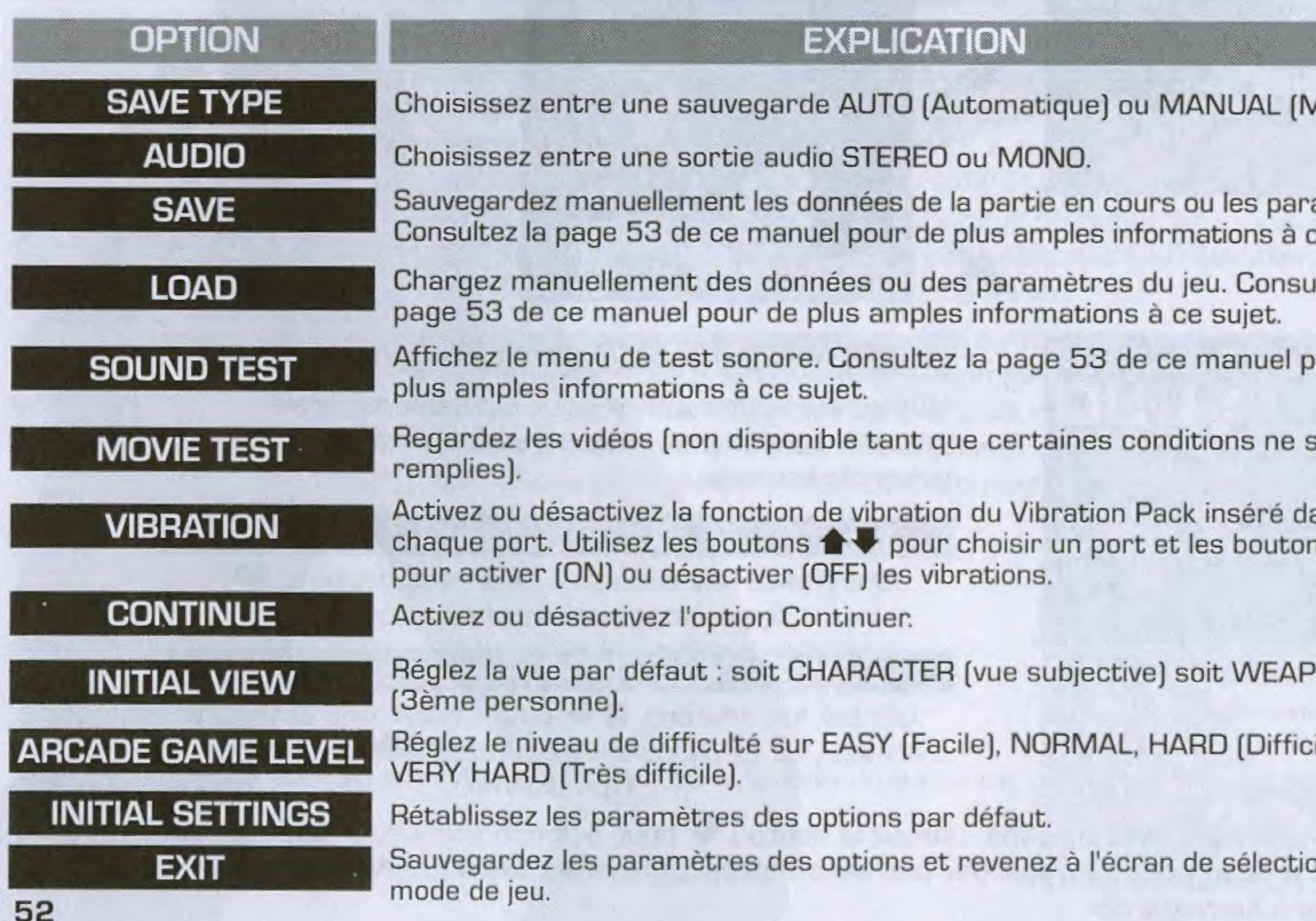

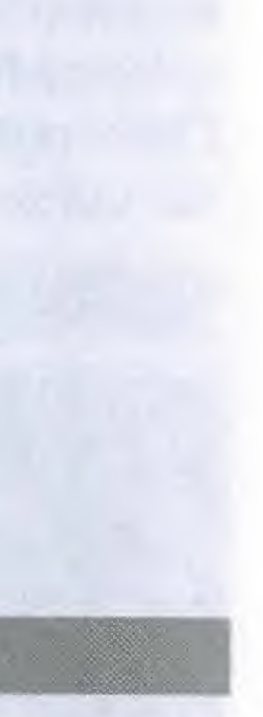

Aanuelle).

amètres. ce sujet.

Itez la

our de

sont pas

**VIO** 

cile) ou

on du

## SAUVEGARDE/CHARGEMENT

Lorsque vous sauvegardez ou chargez un fichier du jeu, l'écran de sélection save du Visual Memory (VM) s'affiche, avec des icônes représentant les ports de commande et les ports d'extension. L'icône d'un VM contenant des fichiers du jeu apparaît en surbrillance, tandis qu'un VM ne contenant aucun fichier de sauvegarde s'affiche normalement. Les ports dans lesquels aucun VM n'est inséré ne peuvent être sélectionnés. Utilisez les boutons  $\blacktriangle \blacktriangleright \blacktriangle$  pour sélectionner un VM, puis appuyez sur le bouton  $\blacklozenge$ pour confirmer. Appuyez sur le bouton <sup>O</sup> pour revenir à l'écran du menu des options.

### Visual Memory avec fichier de sauvegarde

Lorsque vous effectuez une sauvegarde, le fichier de jeu précédent est écrasé. C'est pourquoi vous devez confirmer votre choix. Appuyez sur le bouton @ pour écraser le fichier ou sur le bouton @ pour annuler. Si vous décidez de charger un fichier, la partie se charge et vous revenez ensuite à l'écran du menu des options.

### Visual Memory sans fichier de sauvegarde

Si vous souhaitez charger ou sauvegarder des données, vous devez créer un nouveau fichier de jeu. Appuyez sur le bouton @ pour créer un nouveau fichier ou sur le bouton <sup>O</sup> pour annuler.

## **TESTS SONORES**

A partir de l'écran du menu de tests sonores, utilisez les boutons  $\blacklozenge\blacklozenge$  pour sélectionner une option et les boutons <>>
>
pour en modifier les paramètres.

**BGM TEST SE PACK SE TËST** 

**BGM VOLUME** 

**SE VOLUME** 

Ecoutez la musique de fond.

Choisissez un groupe de sons.

Ecoutez les effets sonores du groupe de sons choisi.

Réglez le volume de la musique d'ambiance.

Réglez le volume des effets sonores.

Lorsque vous sélectionnez les options BGM TEST et SE TEST, appuyez sur le bouton @ pour écouter le morceau choisi. Appuyez sur le bouton  $\Theta$  pour revenir à l'écran du menu des options.

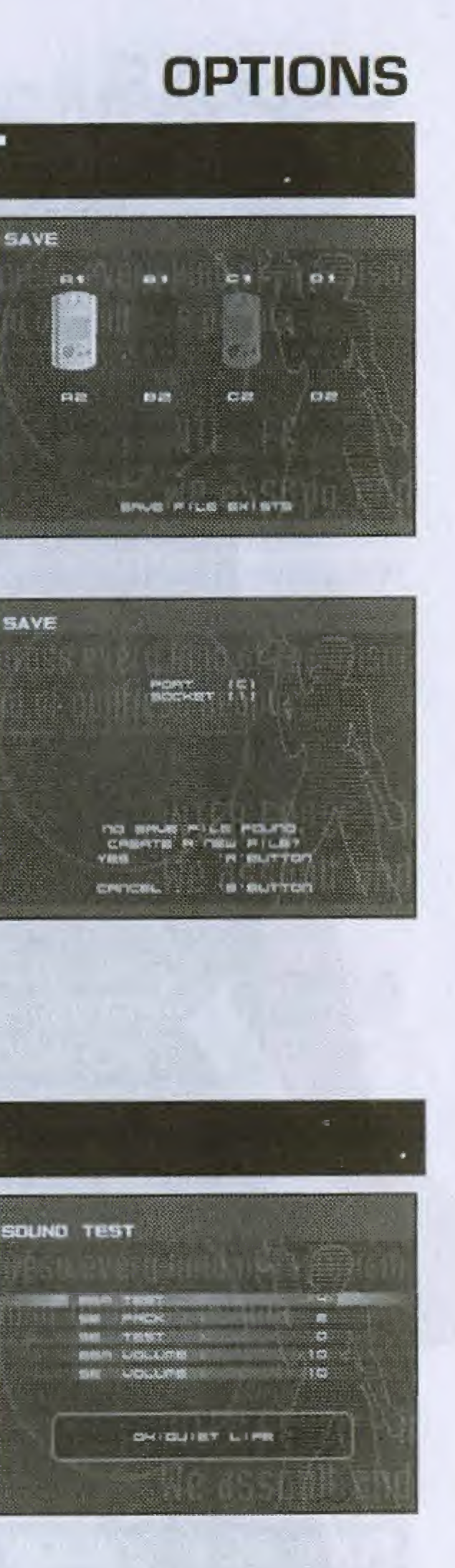

### **OBJETS**

Voici une liste non exhaustive des objets et autres armes disponibles dans Outtrigger :

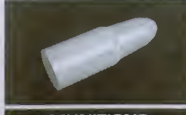

### **MUNITIONS**

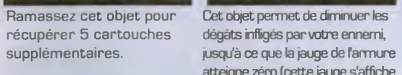

LUNETTE DE VISION **THERMIQUE** Ces jumelles permettent de voir a travers des elements, comme les murs, pendant un certain laps de temps.

dégâts infligés par votre ennemi, atteigne zéro (cette jauge s'affiche

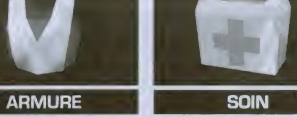

audessus de la jauge de puissance).

LUNETTES DE VISION NOCTURNE Ces jumelles permettent de voir dans l'obscurité comme si vous etiez en plein jour.

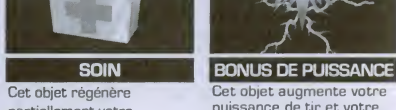

partiellement votre puissance de tir et votre puissance.<br>
vitesse. Il améliore egalement votre precision de tir pendant un certain laps de temps.

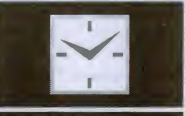

TEMPS +5 Ramassez cet objet pour ajouter cinq secondes a

votre limite de temps [disponible uniquement en mode 1 joueur).

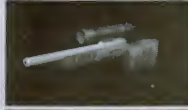

#### **FUSIL DE PRECISION**

Permet de tuer un ennemi d'une seule balle. Appuyez sur le bouton de tir pour activer la lunette du fusil, puis appuyez de nouveau sur ce bouton pour tirer.

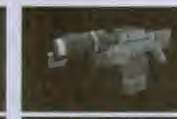

### **LANCE-FLAMMES**

Cette arme tres efficace ne peut être utilisée qu'à courte portée. Les missiles que vous envoyez avec cette arme verrouillent automatiquement leur cible.

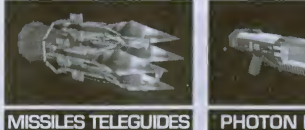

### **PHOTON BLASTER**

Les projectiles tirés avec cette arme traversent des éléments, tels que les murs, avant de toucher leur cible.

### **JAY ARAGAKI**

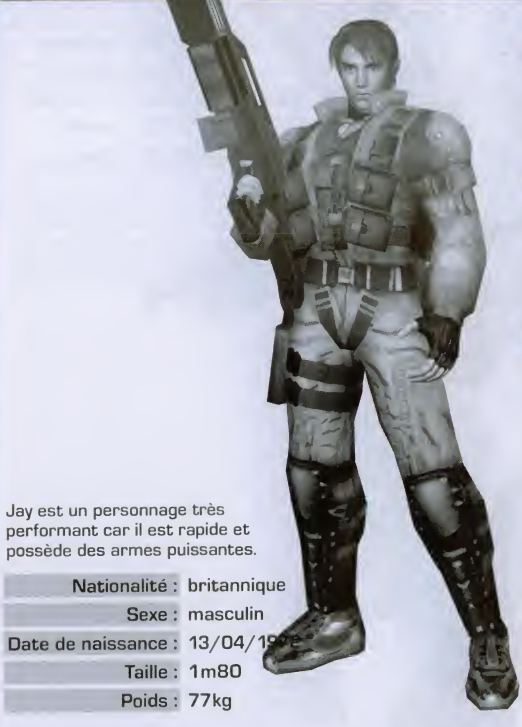

### **PERSONNAGES**

### ARMES

maxivies<br>MITRAILLETTE<br>Permet de tirer quatre balles à la fois. La puissance de tir n'est pas très élevée, mais vous pouvez tirer rapidement et avec precision car il est facile de viser avec cette arme.

### **GRENADE**

Cette arme destructrice n'est cependant pas precise. Les grenades sont efficaces contre les ennemis qui se cachent derriere les murs ou dans des endroits que vous ne pouvez atteindre avec un tir direct.

### LANCE-ROQUETTES

Dotée d'une grande puissance de feu, cette arme permet d'eliminer rapidement les ennemis. Vous pouvez egalement utiliser le souffle de l'explosion pour infliger des dégâts à I'adversaire.

### **PERSONNAGES**

### **PERSONNAGES**

### ALAIN CIEL

Alain est aussi performant que Jay.

Nationalité : francaise Sexe : masculin Date de naissance :  $4/10/1971$ Taille : 1m70 Poids : 77kg

### ARMES **MITRAILLETTE**

Permet de tirer quatre balles à la fois. La puissance de tir n'est pas très élevée, mais vous pouvez tirer rapidement et avec precision car il est facile de viser avec cette arme.

### **GRENADE**

Cette arme très efficace n'est cependant pas precise. Les grenades sont efficaces contre les ennemis qui se cachent derrière les murs ou dans des endroits que vous ne pouvez atteindre avec un tir direct.

### LANCE-ROQUETTES

Dotée d'une grande puissance de feu, cette arme permet d'eliminer rapidement les ennemis. Vous pouvez egalement utiliser le souffle de I'explosion pour infliger des degats a I'adversaire.

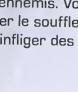

## LINA MIYAGI

Même si Lina n'est pas très forte, elle compense par une extrême rapidité et une agilité exceptionnelle. Elle plaira aux joueurs qui préfèrent esquiver les balles plutôt que d'attaquer de front.

Nationalité : japonaise Sexe : feminin Date de naissance : 12/04/1975 Taille: 1m68 Poids : 60kg

### ARMES MITRAILLETTE

Permet de tirer cinq balles d'un coup. Cette arme est d'autre part extremement facile a manier. **EXAMES<br>
SERVIT CONTRAILLETTE**<br> **SERVIT CONTRAINS CONTRAINS CONTRAINS CONTRAINS CONTRAINS CONTRAINS CONTRAINS CONTRAINS CONTRAINS CONTRAINS CONTRAINS CONTRAINS CONTRAINS CONTRAINS CONTRAINS CONTRAINS CONTRAINS CONTRAINS CO** 

Cette bombe se pose sur les murs ou les plafonds et explose des que quelqu'un s'approche.

### FUSIL 55mm

Cette arme n'est pas aussi puissante que le lance-roquettes, mais elle possède une cadence de tir élevée.

### **PERSONNAGES**

### **TALON GRANT**

### FUSIL LASER A 3 CANONS ARMES

Cette arme est plus puissante que la mitraillette, mais moins rapide. Vous pouvez également tirer dans les murs.

### GRENADE LOURDE

Ces grenades ralentissent I'ennemi lorsqu'elles explosent, ce qui vous permet alors d'attaquer votre adversaire sans defense.

### FUSIL GAUSS

Ces roquettes ont une plus grande portée et sont plus destructrices que les autres. mais la cadence de tir de arme est particulierement faible.

Talon est un personnage très puissant. II n'est pas rapide, mais possede les armes les plus destructrices du jeu.

Date de naissance : 07/07/1969 Taille : <sup>1</sup> m95 Poids : 90kg Nationalité : américaine Sexe : masculin

### CONSEILS TACTIQUES

### Mitraillage au sol

N'hesitez pas a vous entrainer au mitraillage au sol afin d'eviter les tirs ennemis.

### Saut avec le lance-roquettes

Lorsque vous êtes équipé du lance-roquettes, appuyez simultanément sur les boutons de saut et de tir pour effectuer un grand saut. Cette manoeuvre est tres pratique pour atteindre des endroits eleves ou eviter les tirs ennemis.

### **Combos**

Lorsque vous eliminez un ennemi, une petite jauge s'affiche en vert, en dessous du temps ecoule. Si vous tuez d'autres ennemis avant que la jauge ne passe au rouge, vous gagnez 2, 3, voire 4 fois les points remportes en temps normal. C'est ce qui s'appelle un combo. N'hesitez pas a en realiser plusieurs pour accumuler un maximum de points.

### Astuce pour les déplacements

Lorsque vous avancez en utilisant la croix multidirectionnelle, orientez votre regard vers un autre endroit pour avancer à pas feutrés.

### Astuce pour les esquives

Utilisez les pas de côté pour éviter les tirs ennemis.

### Dégâts infligés par le souffle des explosions

Vous pouvez infliger des dégâts grâce au souffle créé par l'explosion des roquettes et des grenades. Si vous visez un ennemi tres proche, vous risquez d'etre vous-meme blesse. Pendant les combats rapproches, optez pour la mitraillette.

### Anticiper les mouvements de I'ennemi

Observez les deplacements de votre ennemi et visez I'endroit vers lequel il se dirige.

### Utiliser consciencieusement les objets

Les endroits où sont localisés les objets sont prédéterminés. A vous de les mémoriser pour utiliser le terrain à votre avantage !

### Eviter les roquettes

Vous pouvez neutraliser les roquettes en tirant dessus avec votre mitraillette. 59